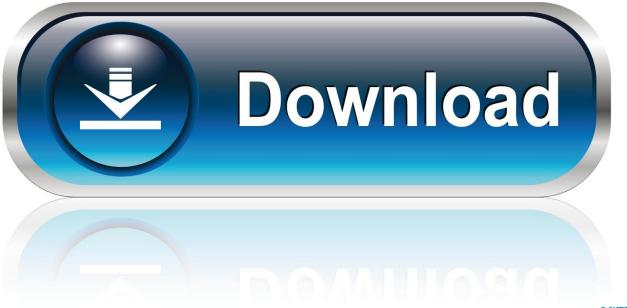

0-WEB.ru

Why Firefox For Mac

| 000                                   | Mozilla Firefox Start Page                                                             | 0        |
|---------------------------------------|----------------------------------------------------------------------------------------|----------|
|                                       | (http://www.google.com/firefox?client=firefox-a&rls=org.mozilla:en-US:official 😭 🐑 - 🚷 | Google Q |
| Most Visited - Getting Started Latest | Headlines 🕅                                                                            |          |
| Mozilla Firefox Start Page            | +                                                                                      |          |
| Web Images Videos Maps News Sh        | topping Groups more •                                                                  |          |
| _                                     |                                                                                        |          |
| <b>E</b>                              | irofox Start                                                                           |          |

| Firefox Start   |                 |
|-----------------|-----------------|
|                 |                 |
| Google          | Advanced Search |
| (Google Search) | Preferences     |

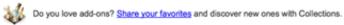

About Mozilla

Why Firefox For Mac

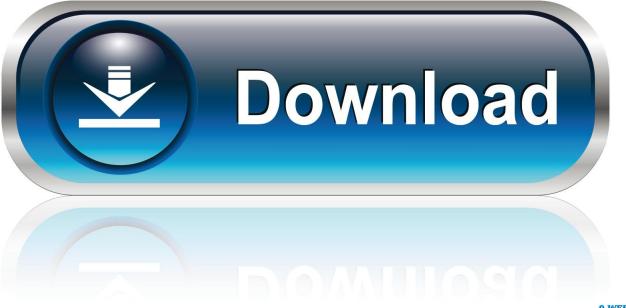

0-WEB.ru

If you are using a Mac operating system and your web browser is Mozilla Firefox, your electronic certificate must be installed in the browser certificate storage.. Uninstalling the bundle resolved everything How to set a hot key for excel mac.. Upload your screenshot to the server and get its short link right away Various Platforms.

- 1. firefox
- 2. firefox for android
- 3. <u>firefox update</u>

If everything is correct you will see a message reading 'The files have been restored successfully.. Business card template for machine shop Go to 'Firefox', 'Preferences' or to the three-line icon located at the top right hand corner of the browser and then 'Preferences'.. Go to 'Start session', 'My certificates' and check if your personal certificate appears in this storage.. Click on 'Privacy and security' and, in the 'Certificates' section, make sure the 'Always ask' option is selected, to ensure that the correct certificate is always selected for pages that require them.. If you also wish to use it on other browsers (Safari or Google Chrome) import it in 'Keychain Access' on your Mac.

## firefox

firefox, firefox quantum, firefox for android, firefox update, firefox vpn, firefox addons, firefox extensions, firefox logo, firefox for mac, firefox send, firefox download, firefox app, firefox browser, firefox clear cache, firefox dark mode <u>Voice</u> <u>Recorders For Mac</u>

' Importing in 'Keychain Access' If you want to use the electronic certificate from other browsers (Safari or Google Chrome), the certificate must be installed in Keychain Access. Make sure your screen displays exactly what you want to show in your screenshot image.. However, after uninstalling Firefox, it still kept launching during login This is not possible, right? I had Firefox bundled in an old installation of the TOR Browser/Vidalia.. A new window will ask you for the password used to encrypt the backup copy Enter the password and click 'OK'. <u>Download Video Facebook Mac Chrome</u>

| 800                              | Maxilla Cirafau Chart Daga                                                                 | _        |
|----------------------------------|--------------------------------------------------------------------------------------------|----------|
| 000                              | Mozilla Firefox Start Page                                                                 |          |
|                                  | ( http://www.google.com/firefox?client=firefox-a&ris=org.mozilla:en-US:official 👷 🔹 Google | ۹)       |
| Most Visited - Getting Started L | atest Headlines 🕅                                                                          |          |
| Mozilla Firefox Start Page       | +                                                                                          | <b>.</b> |
| Web Images Videos Maps New       | vs Shopping Groups more •                                                                  |          |
|                                  |                                                                                            |          |
|                                  |                                                                                            |          |
|                                  | Firefox Start                                                                              |          |
|                                  |                                                                                            |          |
|                                  |                                                                                            |          |
|                                  | Condu                                                                                      |          |
|                                  | Google.                                                                                    |          |
|                                  | Advanced Search Preferences                                                                |          |
|                                  | Google Search                                                                              |          |
|                                  |                                                                                            |          |
|                                  |                                                                                            |          |
|                                  | 20 Do you love add-ons? Share your favorites and discover new ones with Collections.       |          |
|                                  |                                                                                            |          |
|                                  |                                                                                            |          |
|                                  | About Mozilla                                                                              |          |
|                                  |                                                                                            |          |
|                                  |                                                                                            |          |
|                                  |                                                                                            |          |
|                                  |                                                                                            |          |

Download Safari 5.1 7 Mac

### firefox for android

#### Hatch Pattern For Autocad

Click 'See certificates' Go to the 'Your certificates' tab and click 'Import ' Valid file extensions for electronic certificates are.. If there is none set, you can leave it blank, but if you have already set one, then you will have to enter it in order to finish importing the certificate.. Ensure all the relevant windows are If no message appears regarding the password, proceed. Download Corel For Mac Full Crack

# firefox update

#### Outlook For Mac - ????

Start the system application 'Keychain Access' from 'Finder', 'Applications', 'Utilities'.. pfx and p12 Select the file from the location it is saved in, and press 'Open' Your browser may ask you to enter the master password (which is the password for the Mozilla Firefox certificate store, and by default is not set; if you decide to set one, bear in mind that you will lose the certificate if you forget it).. Importing the certificate into Firefox storage Bear in mind that to import a certificate in Mozilla Firefox it is necessary for your backup copy to have been created with a password, since in order to install it on this browser it is mandatory to enter the 'backup password'.. Windows screenshot shortcut mac key... Fast screenshot of selected area Our app allows you to select any area on your desktop and take its Share screenshots via Internet.. Lightshot is available for Windows/Mac, Chrome, Firefox, IE & Opera This wikiHow will show you various ways in which to take a screenshot on a Mac. 773a7aa168

Arbeitsregeln laszlo pdf kostenlos herunterladen

773a7aa168

Spore Game Download